### Rutgers University-Newark Resources- Transfer SOAR

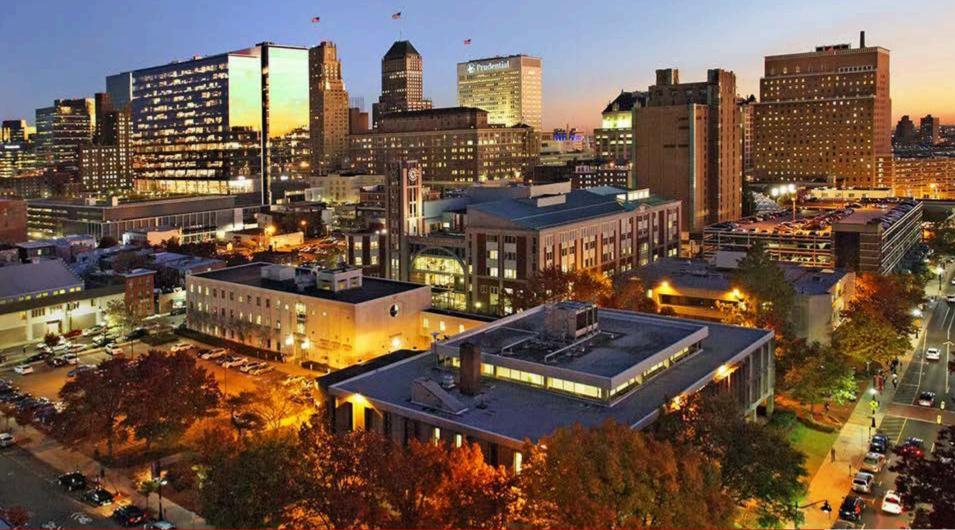

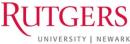

# **myRUN**

- <u>myRUN.newark.rutgers.edu</u>
- Easy to access, mobile friendly
- Provides access to relevant information in one location
- 973-353-1766 ext 1 if you should have any questions
- Will deploy a chat feature in the coming months

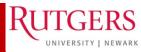

## **Scarlet Email**

- University sends emails to official university emails
- Responsibility to check email
- <u>Scarletmail FAQs</u>
- <u>Set up via phone</u>
- Forward to another address

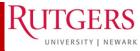

# **Purchasing Parking**

- Located on myRUN under <u>"I commute to</u> <u>campus</u>"
- Commuter Awards Program
- Log in using netID to purchase parking

   Prorated for Spring semester
   Blumenthal Hall 1<sup>st</sup> floor
- Mass Transit schedules
- Bus and shuttle routes
- Bike routes and parking

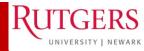

NEWARK - OF NEWARK

ΙN

### Family Educational Rights and Privacy Act (FERPA)

- Federal law 1974
- You have to provide permission to the university about who will have access to your educational records
- Overview can be found on myRUN at <u>https://myrun.newark.rutgers.edu/privacy-</u> <u>students</u>
- Must complete form and bring to Office of the Registrar

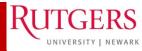

### **CONTACT US**

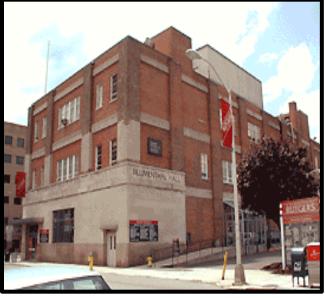

- Parking Office
- Counseling Center
- Office of the Registrar
- Business Services
  - Cashiers' Office
  - Photo ID
- Office of Financial Aid
- Student Health
- Human Resources

## OFFICE OF FINANCIAL AID

<u>Blumenthal Hall</u>

249 University Avenue Newark, NJ 07102-1896 Phone: 973-353-5151 Fax: 973-353-5057

### **Office hours:**

8:30am-4:30pm Mon, Tue, Thu & Fri 10:00am-6:00pm Wed (Fall & Spring)

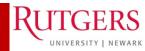

# RuConnecting with us on our social media and online platforms?

**myRUN** - <u>https://myrun.newark.rutgers.edu/funding-your-education</u> Financial Aid information is available by selecting My Money (blue box) then link on funding your education.

#### MY MONEY >

Make the most of your education by understanding our costs and your funding options.

#### QUICK LINKS

Tuition, Fees, & Costs > Funding Your Education > Paying Your Term Bill >

#### MY GRADES & RECORDS >

Interested in what your student record includes? Find out how to access that information.

#### View Grades > <u>Get</u> a Transcript >

How to Calculate Your GPA

### MY DEGREE & CLASSES >

Success starts with preparation. Figure out which classes and credits you need to stay on track.

#### QUICK LINK

Registration > Degree Planning >

### MY RUTGERS

Look no further for everything beyond the classroom, from student life to health services.

QUICK LINKS

Student Life and Leadership > Athletics and Recreation >

### **OFFICE OF FINANCIAL AID**

Website: <u>www.financialaid.Rutgers.edu</u> Email: <u>newark\_aid@ofa.rutgers.edu</u>

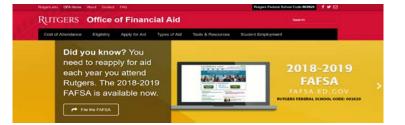

IN NEWARK, OF NEWARK

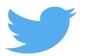

tweet <u>@RU\_FinAid</u> or message Use <u>#AskRUFinAid</u> when posting

RUTGERS

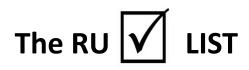

### **REMEMBER TO...**

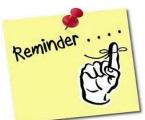

- 1. Complete the Free Application for Federal Student Aid FAFSA
- 2. Review pending documentation additional Forms may be required
  - ✓ Complete the NJ Higher Ed (HESAA) state questions
  - ✓ Review and complete any state follow-up requests
- 3. Review Financial Aid award
- 4. Complete any changes via the Financial Aid Data Change Form
- **5. Student Loans** Complete the Federal Direct Entranced Counseling and Master Promissory Note
- **6. Review** enrollment requirements to maintain your financial aid awards
- 7. Review and understand Satisfactory Academic Progress
- 8. Review alternative aid options
- 9. Check your term bill
- **10. Confirm** your attendance

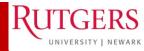

### **RU APPLYING for Financial Aid?**

COMPLETE the Free Application for Federal Student Aid (FAFSA)

- 1) Website = <u>fafsa.ed.gov</u>
- 2) Rutgers School Code = 002629

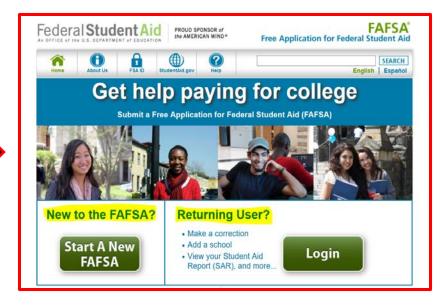

3) FAFSA 2018-2019 use the IRS Data Retrieval Tool

#### STATE GRANT DEADLINES FOR FILING THE FAFSA

**Renewal Applicants** 

April 15, 2018

Nonrenewal applicants (for fall 2018 and spring 2019)

September 15, 2018

### **REQUIRED** FAFSA's for **FINANCIAL AID RESOURCES**:

- 2017-2018 for spring 2018
- 2018-2019 for Fall 2017 and Spring 2018

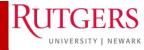

### RU PENDING DOCUMENTATION?

To find out if you still need to submit a document, visit <u>financialaid.rutgers.edu/docs</u>.

- ONLY submits documents that are requested
- You will receive an email notification with further details on what forms or documents you need to present to the Office of Financial Aid.
- Your aid will be finalized after all documents are submitted and reviewed.
- Some of the most frequently requested documents are below.

| Login Options      |                 |                |
|--------------------|-----------------|----------------|
| NetID Login        | or              | RUID Login     |
|                    |                 |                |
| Financial Ai       | d Required      | Documents      |
| RUID @             |                 |                |
| Birth Date (mm/    | /dd/yy) must in | iclude slashes |
| Last 4 digits of S | SSN 🔞           |                |
| LOG IN             |                 |                |

- 1) Students will be presented with a list of outstanding documents and/or forms.
- 2) Click on the hyperlinks to access the form.
- 3) The <u>latest version of Adobe Acrobat Reader</u> is necessary to complete each form.
- 4) Forms can be submitted online or directly to the Office of Financial Aid

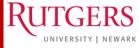

### RU eligible for State Student Aid? Follow-up with NJ HESAA

**Contact Information:** 

- HESAA Deadline Dates
  - ✓ <u>http://www.hesaa.org/Pages/StateA</u> <u>pplicationDeadlines.aspx</u>

#### Home Page - NJ Student Financial Aid

- ✓ <u>www.hessa.org</u>
- NJFAMS Complete additional questions and view state awarding information
  - ✓ <u>https://njfams.hesaa.org/</u>

#### **Phone Numbers**

#### **Higher Education Student Assistance Authority**

HESAA Customer Care: 609-584-4480 (English and Español) or 800-792-8670 (English and Español)

Hours for Customer Care Only: Mon-Thurs: 8AM-8PM Friday: 8AM-5PM

### **View Your State Information**

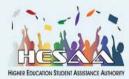

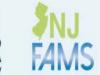

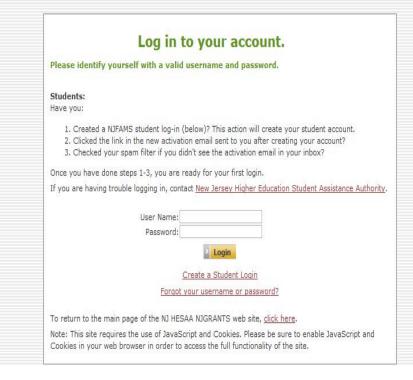

### **RU AWARDED?**

Once your financial aid is packaged, you will receive an email with a link to your Award Letter.

https://finservices.rutgers.edu/faaw ard/letter/awardLogin.htm

Login Select school Award Year

View award

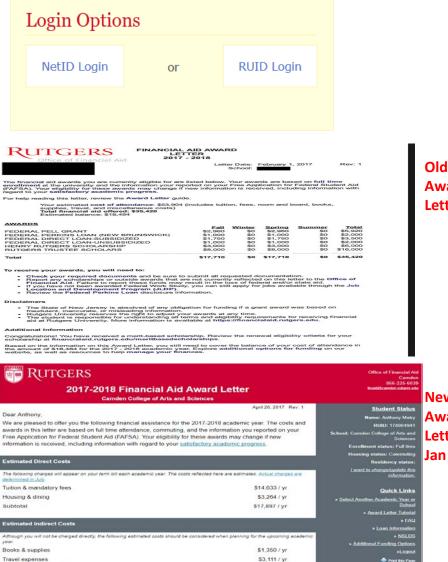

Miscellaneous costs ()

Subtotal

### Award Letter

#### New Award

Letter Jan 2018

### IN NEWARK, OF NEWARK

\$3.244 / yr

\$7,705 / yr

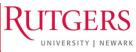

### RU MAKING FINANCIAL AID CHANGES?

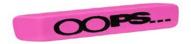

You should ONLY submit a Change of Information if you want to:

- **reduce** or **decline** your federal **loans**
- update your **enrollment** or **housing** information
- **decline** your **work-study** award
- If you don't have any changes to make there's no need to submit a change of information form

### Making Information Changes:

- 1) Log in to view your Award Letter
- 2) OLD Award Letter Look for the Data Change Form (DCF) link under "To receive your awards"
- **3)** NEW Award Letter Look for Make Information Change hyperlink
- 4) Making any adjustment you need to your enrollment status, housing status, work-study, and federal loans. Read and follow all instructions on the DCF.

IN NEWARK, OF NEWARK

5) Click "Submit Changes."

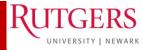

### **RU ACCEPTING STUDENT LOANS**

Students and their families may find they need to take loans as a supplemental way to finance their education. No separate application OR credit check from a bank or other lender is needed to receive Direct Stafford Loans.

Student **MUST** complete Federal Direct Loan Entrance Counseling and a Master Promissory Note.

### www.studentloans.gov

- Login with your FSA ID
- Select complete Entrance Loan Counseling
- Select complete Master Promissory Note and then Subsidized and Unsubsidized
- Completion timeframe is about 45 minutes

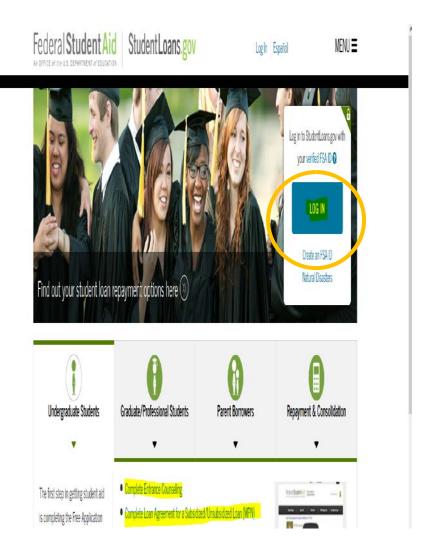

NEWARK - OF NEWARK

ΙN

RUTGERS

### **RU ENROLLED FULLTIME? IMPACTS ON FINANCIAL AID**

| Financial aid eligibility is determined                                   | Number of Credits    | Enrollment Status   |
|---------------------------------------------------------------------------|----------------------|---------------------|
| each semester in part by your                                             | 12 or more           | Full time           |
| enrollment status                                                         | 9-11.5               | Three quarter time  |
| WEBSITE:                                                                  | 6-8.5                | Half time           |
| https://financialaid.rutgers.edu/eligibilit<br>y/enrollment-requirements/ | Fewer than 6 credits | Less than half time |

| Enrollment Requirements for Financial Aid Programs       |                                            |  |
|----------------------------------------------------------|--------------------------------------------|--|
| Program                                                  | Enrollment Requirements                    |  |
| Federal Pell Grants                                      | Prorated for less than fulltime enrollment |  |
| Federal Direct Loans (Stafford, PLUS, and Graduate PLUS) | At least halftime                          |  |
| Federal Perkins Loan                                     | At least halftime                          |  |
| Federal Work-Study, FSEOG                                | At least halftime                          |  |
| NJ Tuition Aid Grant and other state aid                 | Fulltime                                   |  |
| Rutgers Assistance Grant                                 | Fulltime, with some exceptions             |  |
| Rutgers Merit Scholarships                               | Fulltime, with some exceptions             |  |
| Private loans                                            | Varies by lender                           |  |

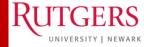

### **RU MAKING SAP?**

**Satisfactory Academic Progress (SAP) is a requirement** for all students receiving federal, state, or university assistance while enrolled at Rutgers.

**WEBSITE**: <u>https://financialaid.rutgers.edu/eligibility/academic-progress/</u>

How is academic progress measured?

How completion rate is calculated:

RU completed credits + accepted transfer credits / RU attempted credits + accepted transfer credits

ACADEMIC STATUS TABLE: CREDIT COMPLETION & GPA REQUIREMENTS

| If Cumulative Credits Completed<br>Equals | Percentage Rate of Cumulative<br>Attempted Credits Completed Must Be | Cumulative GPA (standard calculation) |
|-------------------------------------------|----------------------------------------------------------------------|---------------------------------------|
| 1-30                                      | 50%                                                                  | 1.50                                  |
| 31-59                                     | 60%                                                                  | 1.80                                  |
| 60-89                                     | 70%                                                                  | 2.00                                  |
| 90 and over                               | 75%                                                                  | 2.00                                  |
|                                           |                                                                      |                                       |

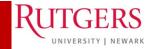

# RU MEETING ALL OF YOUR SCHOOL EXPENSES?

- 1) Calculate what you can afford. Only borrow loans when necessary.
- 2) If your financial circumstances or income has changed review our CIFC policy and process: https://financialaid.rutgers.edu/apply/forms/change-in-familycircumstances/

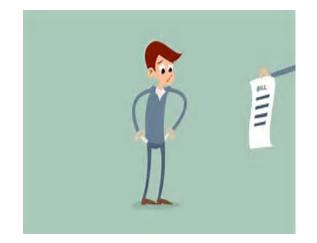

- Write a personalized letter of appeal and submit with supporting documentation
- Make a follow-up appointment with the Office of Financial Aid

### **ADDITIONAL RESOURCES:**

- Speak to your Academic School about scholarship opportunities
- Scholarships: <u>https://financialaid.rutgers.edu/types-of-aid/scholarships/</u>
- RU Installment Plan: <u>https://www.studentabc.rutgers.edu/tuition-payment-plans</u>
- Loans: <u>https://financialaid.rutgers.edu/types-of-aid/loans/</u>
- Resource List: <u>https://financialaid.rutgers.edu/2017/07/06/altfund16/</u>

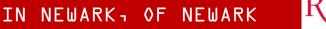

LINIVERSITY | NEW

### **RU TERM BILL READY?**

#### RUTGERS Student Accounting & Cashiering - Student Account System

| Student Account Login Options                                                                | Important Notices, Terms and Conditions                                                                                                    |
|----------------------------------------------------------------------------------------------|----------------------------------------------------------------------------------------------------|
| NetD Login * or RLED Login<br>* Required for Electronic Refund setup.                        | The aniversity will no longer mail term bills to your home address. Use this web page to access your access if, here you can view your emeater charges based on your registration<br>and francial analts applied to your access. Each senselier you must until major was attended as the university to grants the term still. Additionally, by confineing you attended as your projections<br>append to your access that are in the types halonce is not paid, you accept the responsibility to pay all calection casts, which may include but is not limited to late tens, cash of<br>collections, attorney's lines and loggiton casts. |
| Login Help                                                                                   | If your term bill balance is zero, you can confirm your attendance by logging in and following the link for Confirmation of Attendance. Reuse be advised that if your aid is reduced or if                                                                                                    |
| Visiting students with a velid RAD and PAC use<br>AUID Login to access term bill.            | your account charges increase, even after receiving a refund check, you are obligated to pay the outstanding belance on your account.                                                                                                    |
| RUED Lookup (visiting students) © RUED Lookup (visiting students) © RUESd                    | Recommend Electronic Refund 100                                                                                                    |
|                                                                                              | RU ScholarHalmd is a new service which allows students to sensit to receive their refund checks electronically depended directly to their bank account.<br>* NU ScholarHalmd setup requires NettD login.                                                                                                    |
| For assistance, context the Student Accounting<br>Office between 8:30 JM and 4:30 PM, Monday | Important Links                                                                                                    |
| through Priday at (848) 933-2754.                                                            | Emergency, Montination & Context Information ©<br>- Emergency, Montinetano & Context Information ©                                                                                                    |
|                                                                                              | Student Accounting & Cathinning home page 🛱                                                                                                    |
|                                                                                              | Privacy Statement                                                                                                    |
|                                                                                              | The information on your account is considered to be part of your education records under the Family Educational Rights and Privacy Act ("FERIA"). Your <u>written convert</u> is generally<br>required for others to your information from your educational records.                                                                                                    |

Student Account System Support

For questions, comments or suggestions contact Canden Help Desk, Newark Help Desk, or New Brunswick/Discatorosy Help Desk

### **CONFIRM YOUR ATTENDANCE**

- Log in to your online student account at <u>finservices.rutgers.edu/otb</u>.
- Select the semester for which you are confirming your attendance/paying the bill.
- Click on the Continue to Online Bill Payment to Confirm Attendance button located near the bottom of the account page.
- Verify the credits to your account.

| Term Selection - Account Summary - | → Payment Adjustments → Verify Payment I               |
|------------------------------------|--------------------------------------------------------|
| Choose Semester                    | Term Bill Instructions (help                           |
| -View Student Account for JOHN SM  | атн                                                    |
|                                    | the semester for which you are ning attendance/paying. |
| Continue -+                        |                                                        |

#### RUTGERS Student Accounting & Cashiering - Student Account Terri sevezion - Account Summary - reyment Adjustments - Verily Reyment Adjustments Account Summary - SCHOOL OF ARTS AND SCIENCES - Spring 9 Your Student Account Status + Attendance has been confirmed/Term Bill has been received. · Financial Holds \$2.00 + Term Billable Credit Hours 15.0 Term Bill Instructions (help) OUTSTANDING BALANCE PAYMENT OPTIONS TOTAL CHARGES · Pay Online By Electronic Check TOTAL PAYMENTS You may pay by e-check, which is an electronic withdrawal from your checking or savings bank account. TOTAL BALANCE No additional fee is charged for the e-check, unless the electronic payment is returned as unpaid from your bank to the university. Returned e-checks are assessed a \$15.00 return check service fee and \$50.00 late fee Charges Payments / Account Credits · Pay Online By Credit Card TUTEN \$5178.00 Rether Card, American Express and Dissover Card may be used to pay fulfion and fees unline. A service SCHOOL FEE \$58.00 fee will be assessed to your credit card for this convenience. In-person credit card payments are no longer accepted by the Castrian's Offices at the University COMPUTER FEE \$152.00 CAMPUS FEE \$1,148.25 NOTE: Any payments made online will be reflected on your account within three to five business days. PRG \$11.20 · Pay in Person or by Mail TARGEN \$10.75 A printable term bill has been provided for your record keeping and payment. You may PRINT YOUR TRAM BULL and bring it to your local Cashier's Offices to pay in person or mail your payment to: Rutgers TUTION & FEES University Student Accounting Services, PO Box 2021, New Brunswick, NJ 09903-2021. · You may take credit for your Financial Aid on your Term Bill HEALTH INSURANCE PREMUMS \$578.00 For the most up-to-date information regarding your financial aid event, visit: Financial Award Statue Also check If you are missing any documentation that may affect our ability to process your aid at: TOTAL CHARGES TOTAL PAYMENTS Masing Documents.

#### Health Insurance Premiums

This chose to waive the university-sponsend insurance plan. Thu must complete an online <u>Insurance Waiver</u> <u>Form Pitter //www.finiteduant.com</u>). After your current policy coverage is approved by United Health Care, the per semiester fee will be removed from your term bit.

All full-time students who attend public colleges and universities in New Jorsey are required by state law to have beach insurance. Frivate, employee based, governmental, IU Nedicalal and Medicare health insurance policies are all accepted as priori of health insurance. Out of state Nedicais insurance plane are not accepted. For more formation planes with <u>this (New Andbethic rubers & Goldschaferingurges</u>.

CONTINUE TO CALLINE SILL PAYMENT TO CONFIRM ATTENDANCE VOLT Altendance

IN NEWARK - OF NEWARK

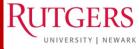

Confirm Attendance Button

**Evaluation for SOAR** 

# https://tinyurl.com/sp18soarsurvey

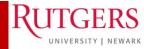